# Quick Installation Guide

### Applicable Model RE450 [ ]

Coption 1: Using a Web Browser Option 2: Using WPS (Wi-Fi Protected Setup)

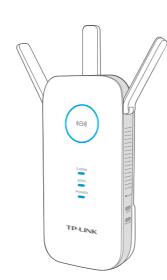

## LED Explanation

### ((RE)

1.0.1

**REV1** 

2015 TP-LINK

Solid blue: The extender has established a secure connection, and the signal strength is adequate.

Solid red: The extender has established a secure connection, but the signal strength is too weak.

Blinking: WPS connection is in process.

Off: No active connection.

## **Button Explanation**

LED button: To turn all LEDs on or off, press the LED button. Power button: To turn on or off the extender, press the Power button.

### 2.4GHz/5GHz

On: The extender is connected to the 2.4GHz/5GHz wireless network of your host network. Off: No connection.

### Power

On: The extender is on. Blinking: The extender is initializing. Off: The extender is off.

## **Option 1**

## Using a Web Browser

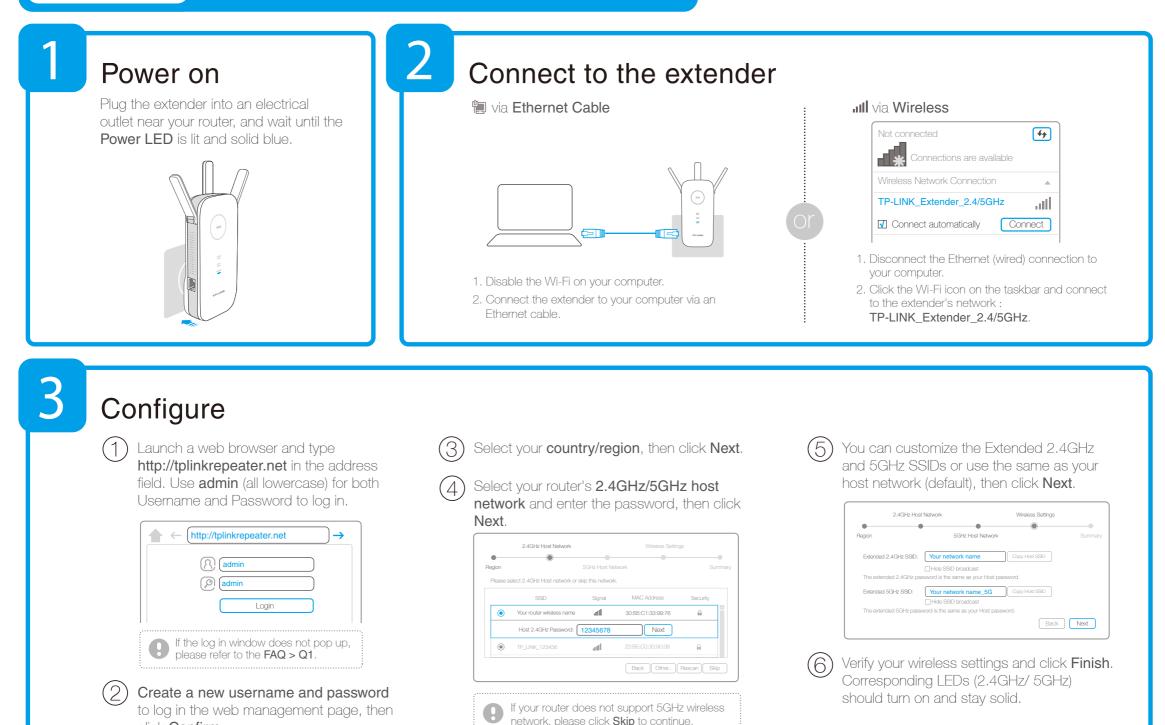

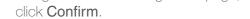

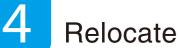

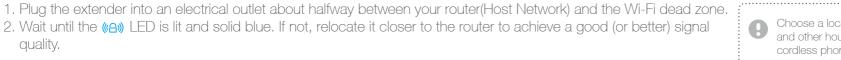

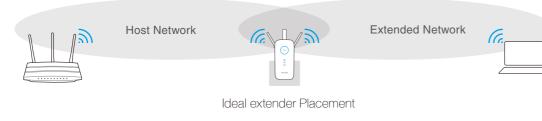

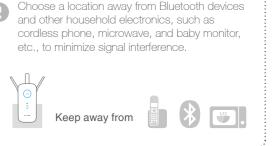

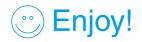

Both extended networks share the same Wi-Fi password as your host network, but may have different wireless network names if you customize the names during the configuration.

## Using WPS (Wi-Fi Protected Setup)

Please use Option 1 if your router does not support WPS.

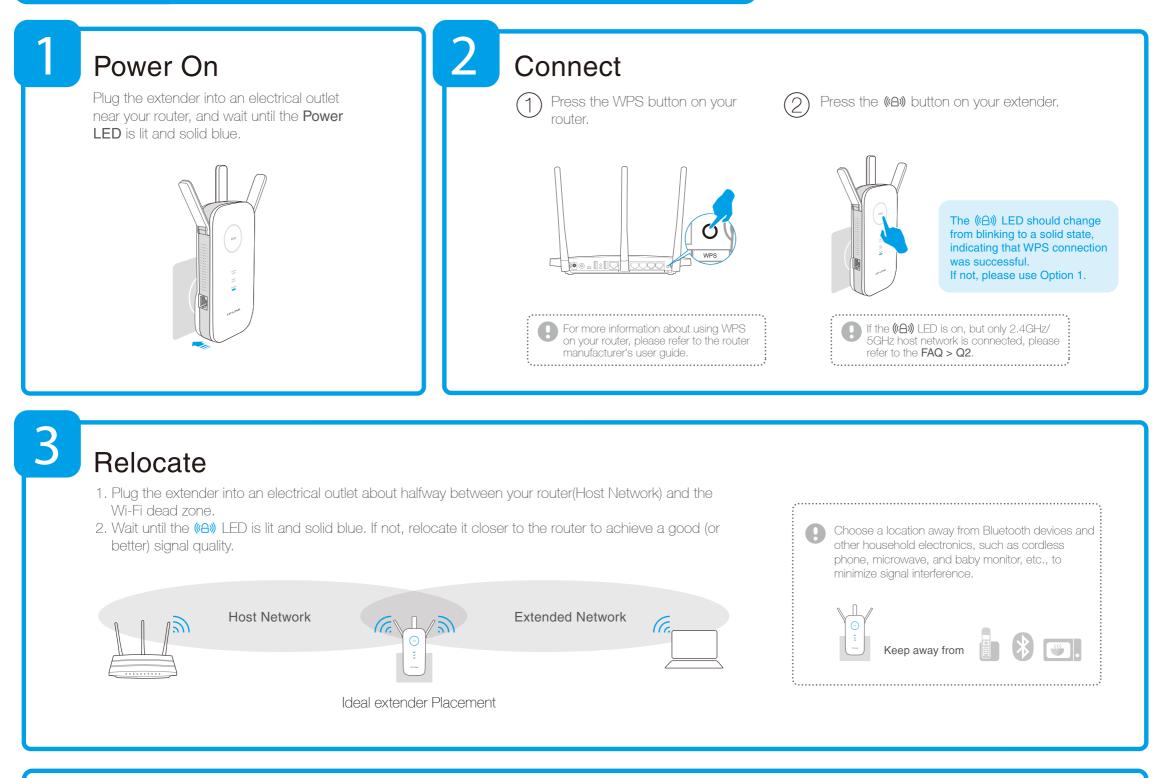

## 🙂 Enjoy!

Option 2

Both extended networks share the same SSID (network name) and password as your host network.

## **Entertainment Adapter**

The extender can be used as a wireless adapter to connect any Ethernet-only device (such as a Blu-ray player, game console, DVR, or smart TV) to your Wi-Fi network.

First, connect the extender to your router using Option 1 or Option 2, then

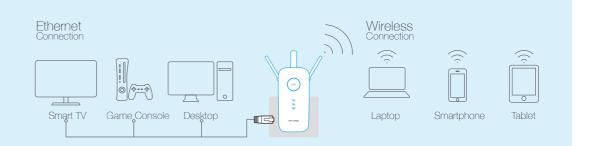

connect the extender to your Ethernet-only device via an Ethernet cable.

### Frequently Asked Questions (FAQ)

### Q1. What do I do if I cannot access the extender's web management page?

A1. Make sure your computer is connected to the Extended network SSID or connect your computer to the extender using an Ethernet cable.

A2. Change the computer's fixed IP address to "Obtain an IP Address Automatically".

A3. Verify that http://tplinkrepeater.net is correctly entered in the web browser and press Enter.

## Q3. What should I do if the (A) LED does not change to solid after completing Option 1?

A. You may have entered the incorrect Wi-Fi password of your host network during the configuration. Please log into the extender's web-based interface to check the password and try again.

### Q2. What should I do when the (A) LED is on, but only one band is connected?

A. It depends on your router capabilities. If you are connecting to a dual-band router, but only 2.4GHz or 5GHz LED is on, press the WPS button on the router and on the extender again to reconnect the other band.

### Q4. How do I restore the extender to its factory default settings?

A. While the extender is powered on, press and hold the **Reset** button until all the LEDs turn on momentarily.